## **Pausing a Content Stream**

Facebook Live Stream link: https://www.facebook.com/groups/ResultFlowCommunity/posts/976850512855561/

If you want to stop promoting to Facebook or you don't want to post to your blog and want to accumulate some posts.

On the Select Kanbanboard, choose Rich Summary. Click on the workflow icon on Waiting to Post.

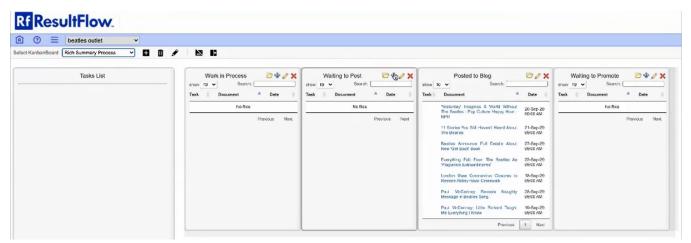

Change Item Count to 0. Then click Save.

| Rf ResultFlow.                                                                                                    |  |
|----------------------------------------------------------------------------------------------------|--|
| O = beatles outlet                                                                                                 |  |
| Vorkflow Name: Update                                                                                              |  |
| Scheduler Workflow                                                                                                 |  |
| Input Folder: * 🛁 Content/Rich Summary (Created and Posted to Your Blog)/3 - Blog Posting Queue for Rich Summaries |  |
| Target Folder: * 🖉 Verues/Blog - Summary Category                                                                  |  |
| tem Count: *<br>σ Ξ                                                                                                |  |
| fort By: *                                                                                                    |  |
| Oldest first 💙                                                                                                    |  |
| Schodule: * Hourly Daily Weekly Monthly Yearly                                                                     |  |
| Severy 1 v day(s)                                                                                                  |  |
| C Every Working day                                                                                                |  |
| Timezone Offset GMT-4 🗸                                                                                            |  |
| Time:<br>09 • 00 •                                                                                                 |  |
| Add new time                                                                                                    |  |
| Cron expressions: "0 0 9 1/1 " ?"                                                                                  |  |

Save Cancel Remove Rule